# 1 REUP Commands

| Command                                       | Function                                                                                                    |
|-----------------------------------------------|----------------------------------------------------------------------------------------------------|
| switchport backup interface                   | Configure a dual-link backup port of Rapid Ethernet Uplink Protection (REUP).                                                  |
| switchport backup interface preemption mode   | Configure the link preemption mode of REUP.                                                                                    |
| switchport backup interface preemption delay  | Configure the link preemption delay time of REUP.                                                                              |
| mac-address-table update group                | Configure a MAC address update group.                                                                                          |
| mac-address-table move update transit         | Enable the function of sending MAC address update private multicast messages.                                                  |
| mac-address-table move update transit vlan    | Configure the ID of a VLAN, in which a port sends MAC address update private multicast messages.                               |
| mac-address-table move update max-update-rate | Configure the maximum rate for sending MAC address update broadcast packets.                                                   |
| mac-address-table move update receive         | Enable the function of receiving MAC address update private multicast messages.                                                |
| mac-address-table move update receive vlan    | Configure a VLAN ID range, in which MAC address update private multicast messages are received.                                |
| switchport backup interface prefer instance   | Configure VLAN load balancing for a port with REUP dual-link backup enabled.                                                   |
| link state track                              | Enable a link state tracking group.                                                                                            |
| link state group                              | Add a port to a specified link state tracking group.                                                                           |
| show interfaces switchport backup             | Display the status information of a port with REUP dual-link backup enabled.                                                   |
| show mac-address-table update group           | Display the information about a MAC address update group.                                                                      |
| show mac-address-table move update            | Display the statistics on the MAC address update private multicast messages sent by a port with REUP dual-link backup enabled. |
| show link state group                         | Display information about a link state tracking group.                                                                         |

i

# 1.1 switchport backup interface

#### **Function**

Run the **switchport backup interface** command to configure a dual-link backup port of Rapid Ethernet Uplink Protection (REUP).

Run the **no** form of this command to remove this configuration.

Run the **default** form of this command to restore the default configuration.

No REUP dual-link backup port is configured by default.

#### **Syntax**

switchport backup interface interface-type interface-number
no switchport backup interface interface-type interface-number
default switchport backup interface interface-type interface-number

#### **Parameter Description**

interface-type interface-number. Port type and number of the backup link.

#### **Command Modes**

Interface configuration mode

#### **Default Level**

14

# **Usage Guidelines**

When this command is configured, the port where the interface configuration mode is configured is the active port, and the port specified by the *interface-type interface-number* parameter is the backup port. When the active link corresponding to the active port is faulty, the backup port link is enabled to implement rapid recovery.

#### **Examples**

The following example configures the REUP dual-link backup function, and configures GigabitEthernet 0/1 as the active port and GigabitEthernet 0/2 as the backup port.

```
Hostname> enable
Hostname# configure terminal
Hostname(config)# interface gigabitethernet 0/1
Hostname(config-if-GigabitEthernet 0/1)# switchport backup interface
gigabitethernet 0/2
```

# **Notifications**

If a port is configured as the active port and backup port at the same time, the following notification will be displayed:

```
interface GigabitEthernet 0/1 can not backup itself.
```

If a configured active or backup port has been used to constitute another REUP pair, the following notification will be displayed:

interface GigabitEthernet 0/1 have already configured to another reup pair.

If the number of configured REUP port pairs reaches the maximum number, the following notification will be displayed:

Can not configure more than 16 pair.

#### **Common Errors**

- The configured active or backup port has been used to constitute another REUP pair.
- When the configured port is not an L2 physical port or L2 aggregate port (AP), this command is not supported.

#### **Platform Description**

N/A

#### **Related Commands**

N/A

# 1.2 switchport backup interface preemption mode

#### **Function**

Run the **switchport backup interface preemption mode** command to configure the link preemption mode of REUP.

Run the **no** form of this command to remove this configuration.

Run the **default** form of this command to restore the default configuration.

The default link preemption mode of REUP is off mode.

# **Syntax**

switchport backup interface interface-type interface-number preemption mode { bandwidth | forced | off } no switchport backup interface interface-type interface-number preemption mode default switchport backup interface interface-type interface-number preemption mode

#### **Parameter Description**

interface-type interface-number: Port type and number of the backup link.

**bandwidth**: Indicates the bandwidth mode, in which a port with a greater bandwidth is preferred for data transmission.

forced: Indicates the forced mode, in which the active port is preferred for data transmission.

off: Indicates the off mode, in which preemption is not performed.

#### **Command Modes**

Interface configuration mode

#### **Default Level**

14

# **Usage Guidelines**

When this command is configured, if no REUP backup port is configured for an active port, a backup port is automatically configured and added. When the **no** form of this command is run, the backup port is not deleted.

#### **Examples**

The following example configures the REUP dual-link backup function, specifies GigabitEthernet 0/1 as the active port and GigabitEthernet 0/2 as the backup port, and sets the link preemption mode of REUP to bandwidth mode.

```
Hostname> enable
Hostname# configure terminal
Hostname(config)# interface gigabitethernet 0/1
Hostname(config-if-GigabitEthernet 0/1)# switchport backup interface
gigabitethernet 0/2 preemption mode bandwidth
```

#### **Notifications**

If a port is configured as the active port and backup port at the same time, the following notification will be displayed:

```
interface GigabitEthernet 0/1 can not backup itself.
```

If a configured active or backup port has been used to constitute another REUP pair, the following notification will be displayed:

interface GigabitEthernet 0/1 have already configured to another reup pair.

# **Common Errors**

- The configured active or backup port has been used to constitute another REUP pair.
- When the configured port is not an L2 physical port or L2 AP, this command is not supported.

#### **Platform Description**

N/A

#### **Related Commands**

• switchport backup interface

# 1.3 switchport backup interface preemption delay

#### **Function**

Run the **switchport backup interface preemption delay** command to configure the link preemption delay time of REUP.

Run the **no** form of this command to remove this configuration.

Run the **default** form of this command to restore the default configuration.

The default preemption delay time of REUP is 35 seconds.

#### **Syntax**

switchport backup interface interface-type interface-number preemption delay interval no switchport backup interface interface-type interface-number preemption delay default switchport backup interface interface-type interface-number preemption delay

# **Parameter Description**

*interface-type interface-number*: Port type and number of the backup link. *interval*: Delay time for link preemption, in seconds. The value range is from 1 to 300.

#### Command Modes

Interface configuration mode

#### **Default Level**

14

#### **Usage Guidelines**

Preemption delay indicates the delay time for link switching after a faulty link recovers.

It is effective only in bandwidth and forced preemption modes.

When this command is configured, if no REUP backup port is configured for an active port, a backup port is automatically configured and added. When the **no** form of this command is run, the backup port is not deleted.

#### **Examples**

The following example configures the REUP dual link backup function, specifies GigabitEthernet 0/1 as the active port and GigabitEthernet 0/2 as the backup port, and sets the link preemption mode of REUP to forced mode and the link preemption delay time to 40s.

```
Hostname> enable
Hostname# configure terminal
Hostname(config)# interface gigabitethernet 0/1
Hostname(config-if-GigabitEthernet 0/1)# switchport backup interface
gigabitethernet 0/2 preemption mode forced
Hostname(config-if-GigabitEthernet 0/1)# switchport backup interface
gigabitethernet 0/2 preemption delay 40
```

#### **Notifications**

If a port is configured as the active port and backup port at the same time, the following notification will be displayed:

```
interface GigabitEthernet 0/1 can not backup itself.
```

If a configured active or backup port has been used to constitute another REUP pair, the following notification will be displayed:

interface GigabitEthernet 0/1 have already configured to another reup pair.

#### **Common Errors**

- The configured active or backup port has been used to constitute another REUP pair.
- When the configured port is not an L2 physical port or L2 AP, this command is not supported.

#### **Platform Description**

N/A

#### **Related Commands**

- switchport backup interface
- switchport backup interface preemption mode

# 1.4 mac-address-table update group

#### **Function**

Run the mac-address-table update group command to configure a MAC address update group.

Run the **no** form of this command to remove this configuration.

Run the **default** form of this command to restore the default configuration.

No MAC address update group is configured by default.

# **Syntax**

```
mac-address-table update group [ group-id ]
no mac-address-table update group [ group-id ]
default mac-address-table update group [ group-id ]
```

### **Parameter Description**

group-id: ID of a MAC address update group. The value range is from 1 to 8, and the default value is 1.

### **Command Modes**

Interface configuration mode

#### **Default Level**

14

#### **Usage Guidelines**

To restore data transmission quickly after link switching, you can use the MAC address update advertising function. MAC address updates can cause massive broadcast packet flooding, which affects normal data transmission of the device. To prevent this consequence, you only need to add all ports in a switching path to the same MAC address update group so that the MAC address changes are synchronized in the group to achieve instant recovery.

Running the **no** and **default** forms of the command without specifying any parameters means that the configuration takes effect in all the update groups.

One port can belong to multiple MAC address update groups, and different types of ports can belong to the same MAC address update group.

# **Examples**

The following example adds port GigabitEthernet 0/1 and GigabitEthernet 0/2 to MAC address update group 1.

Hostname> enable

```
Hostname# configure terminal

Hostname(config)# interface range gigabitethernet 0/1-2

Hostname(config-if-range)# mac-address-table update group 1
```

#### **Notifications**

If the number of member ports in a MAC address update group reaches the maximum value, the following notification will be displayed:

```
Can not configure more than 8 member for a flush group.
```

#### **Common Errors**

- The configured MAC address update group ID is not within the allowed value range.
- When the configured port is not an L2 physical port or L2 AP, this command is not supported.

# **Platform Description**

N/A

#### **Related Commands**

N/A

# 1.5 mac-address-table move update transit

#### **Function**

Run the **mac-address-table move update transit** command to enable the function of sending MAC address update private multicast messages.

Run the **no** form of this command to disable this feature.

Run the **default** form of this command to restore the default configuration.

No MAC address update private multicast message is sent by default.

# **Syntax**

```
mac-address-table move update transit
no mac-address-table move update transit
default mac-address-table move update transit
```

# **Parameter Description**

N/A

#### **Command Modes**

Global configuration mode

#### **Default Level**

14

# **Usage Guidelines**

To reduce data loss in downstream data streams during link switching, you need to enable the function of sending MAC address update private multicast messages on the device where link switching occurs.

# **Examples**

The following example enables the function of sending MAC address update private multicast messages.

```
Hostname> enable
Hostname# configure terminal
Hostname(config)# mac-address-table move update transit
```

#### **Notifications**

N/A

# **Common Errors**

N/A

# **Platform Description**

N/A

#### **Related Commands**

N/A

# 1.6 mac-address-table move update transit vlan

#### **Function**

Run the **mac-address-table move update transit vlan** command to configure the ID of a VLAN, in which a port sends MAC address update private multicast messages.

Run the **no** form of this command to remove this configuration.

Run the **default** form of this command to restore the default configuration.

By default, the VLAN, in which a port sends MAC address update private multicast messages, is the default VLAN of the port.

# **Syntax**

mac-address-table move update transit vlan *vlan-id* no mac-address-table move update transit vlan default mac-address-table move update transit vlan

# **Parameter Description**

vlan-id: ID of a VLAN, in which a port sends MAC address update private multicast messages.

#### **Command Modes**

Interface configuration mode

#### **Default Level**

14

# **Usage Guidelines**

If the REUP dual-link backup and the function of sending MAC address update private multicast messages have been configured on a device, when link switching is performed, the device sends the MAC address update private multicast message that carries a specified VLAN ID to the uplink device.

#### **Examples**

The following example sets the ID of a VLAN, in which port GigabitEthernet 0/1 sends MAC address update private multicast messages to 10.

```
Hostname> enable
Hostname# configure terminal
Hostname(config)# interface gigabitethernet 0/1
Hostname(config-if-GigabitEthernet 0/1)# mac-address-table move update transit
vlan 10
```

#### **Notifications**

If REUP is not configured for the local port, the following notification will be displayed:

```
Please enable REUP first.
```

#### **Common Errors**

• REUP is not configured for the local port.

#### **Platform Description**

N/A

#### **Related Commands**

- switchport backup interface
- mac-address-table move update transit

# 1.7 mac-address-table move update max-update-rate

# **Function**

Run the **mac-address-table move update max-update-rate** command to configure the maximum rate for sending MAC address update broadcast packets.

Run the **no** form of this command to remove this configuration.

Run the **default** form of this command to restore the default configuration.

The default maximum rate for sending MAC address update broadcast packets is 150 packets/second.

# Syntax

mac-address-table move update max-update-rate packet-per-second no mac-address-table move update max-update-rate default mac-address-table move update max-update-rate

#### **Parameter Description**

packet-per-second: Maximum rate for sending MAC address update broadcast packets, in packets per second. The value range is from 0 to 32000.

#### **Command Modes**

Global configuration mode

#### **Default Level**

14

# **Usage Guidelines**

If a device has been configured with REUP dual-link backup, when link switching is performed, a MAC address update broadcast packet is sent to the uplink device at the configured maximum rate to quickly recover downlink data transmission of the uplink device.

When the uplink device is another vendor's device (which does not support receiving MAC address update private multicast messages), the downlink device updates the MAC address by using the default policy (sending broadcast packets regularly), and this command is used to configure the maximum sending rate.

#### **Examples**

The following example sets the maximum rate for sending MAC address update packets to 20 packets/second.

```
Hostname> enable
Hostname# configure terminal
Hostname(config)# mac-address-table move update max-update-rate 20
```

#### **Notifications**

N/A

### **Common Errors**

N/A

#### **Platform Description**

N/A

# **Related Commands**

N/A

# 1.8 mac-address-table move update receive

#### **Function**

Run the **mac-address-table move update receive** command to enable the function of receiving MAC address update private multicast messages.

Run the **no** form of this command to disable this feature.

Run the **default** form of this command to restore the default configuration.

No MAC address update private multicast message is received by default.

#### **Syntax**

mac-address-table move update receive no mac-address-table move update receive default mac-address-table move update receive

# **Parameter Description**

N/A

#### **Command Modes**

Global configuration mode

#### **Default Level**

14

# **Usage Guidelines**

When link switching occurs on a device with REUP dual-link backup enabled, forwarding of the downstream data streams is interrupted because the MAC address table of the uplink device is not updated in time. To reduce the interruption time of L2 data streams, the MAC address table of the uplink device can be updated quickly to resume forwarding. Therefore, you need to enable the function of sending MAC address update private multicast messages on the device with dual-link backup enabled and enable the function of receiving MAC address update private multicast messages on the uplink device.

# **Examples**

The following example enables the function of receiving MAC address update private multicast messages.

```
Hostname> enable
Hostname# configure terminal
Hostname(config)# mac-address-table move update receive
```

#### **Notifications**

N/A

# **Common Errors**

N/A

#### **Platform Description**

N/A

#### **Related Commands**

N/A

# 1.9 mac-address-table move update receive vlan

#### **Function**

Run the **mac-address-table move update receive vlan** command to configure a VLAN ID range, in which MAC address update private multicast messages are received.

Run the **no** form of this command to remove this configuration.

Run the **default** form of this command to restore the default configuration.

The MAC address update private multicast messages in all the VLAN ID ranges are received by default.

# **Syntax**

```
mac-address-table move update receive vlan vlan-range
no mac-address-table move update receive [ vlan vlan-range ]
default mac-address-table move update receive [ vlan vlan-range ]
```

#### **Parameter Description**

*vlan-range*: String of the VLAN ID range, in which MAC address update private multicast messages are received. "-" indicates a continuous range, and "," indicates discrete values. The value range is from 1 to 4094.

#### **Command Modes**

Global configuration mode

#### **Default Level**

14

#### **Usage Guidelines**

This command can be used to disable the function of receiving the MAC address update private multicast messages in some VLANs. For a VLAN with the function of receiving MAC address update private multicast messages disabled, MAC address update broadcast packets can be used to recover downlink transmission of the uplink device, but the convergence performance will be decreased in the case of link faults.

The VLAN ID range configured using this command is the incremental configuration. If you need to configure the function of receiving only the MAC address update private multicast messages of a certain VLAN range segment, delete all the VLAN range segments first, and then configure a new VLAN range segment.

#### **Examples**

The following example configures the function of receiving the MAC address update private multicast messages of VLAN 10 only.

```
Hostname> enable
Hostname# configure terminal
Hostname(config)# no mac-address-table move update receive vlan 1-4094
Hostname(config)# mac-address-table move update receive vlan 10
```

# **Notifications**

If the format of the entered VLAN is incorrect, the following notification will be displayed:

```
% Invalid input detected at '^' marker.
```

#### **Common Errors**

The format of the entered VLAN is incorrect.

#### **Platform Description**

N/A

#### **Related Commands**

mac-address-table move update receive

# 1.10 switchport backup interface prefer instance

#### **Function**

Run the **switchport backup interface prefer instance** command to configure VLAN load balancing for a port with REUP dual-link backup enabled.

Run the **no** form of this command to remove this configuration.

Run the **default** form of this command to restore the default configuration.

By default, no VLAN load balancing is configured for a port with REUP dual-link backup enabled.

### **Syntax**

switchport backup interface interface-type interface-number prefer instance instance-range no switchport backup interface interface-type interface-number prefer default switchport backup interface interface-type interface-number prefer

# **Parameter Description**

interface-type interface-number. Port type and number of the backup link.

instance-range: Range of instances with VLAN load balancing enabled.

#### **Command Modes**

Interface configuration mode

#### **Default Level**

14

#### **Usage Guidelines**

You can modify the mappings between instances and VLANs by using the instance mapping function of Multiple Spanning Tree Protocol (MSTP).

When this command is configured, if no REUP backup port is configured for an active port, a backup port is automatically configured and added. When the **no** form of this command is run, the backup port is not deleted.

#### **Examples**

The following example configures the REUP dual-link backup function, specifies GigabitEthernet 0/1 as the active port and GigabitEthernet 0/2 as the backup port, and configures VLAN load balancing on instance 1.

```
Hostname> enable
Hostname# configure terminal
Hostname(config)# interface GigabitEthernet 0/1
Hostname(config-if-GigabitEthernet 0/1)# switchport backup interface
gigabitethernet 0/2 prefer instance 1
```

#### **Notifications**

If the port is not in the trunk/hybrid/uplink mode, the following notification will be displayed:

Reup vlan loadbalance only support interface on trunk, hybrid or uplink mode.

If a port is configured as the active port and backup port at the same time, the following notification will be displayed:

```
interface GigabitEthernet 0/1 can not backup itself.
```

If a configured active or backup port has been used to constitute another REUP pair, the following notification will be displayed:

```
interface GigabitEthernet 0/1 have already configured to another reup pair.
```

If the number of configured instances associated with MSTP reaches the maximum value, the following notification will be displayed:

```
Instance range error, right range is 0-64
```

# **Common Errors**

- The command is configured in the trunk/hybrid/uplink mode on a non-L2 port.
- The number of instances associated with MSTP reaches the maximum value.

#### **Platform Description**

N/A

#### **Related Commands**

- switchport backup interface
- instance (Ethernet switching/MSTP)

# 1.11 link state track

# **Function**

Run the link state track command to enable a link state tracking group.

Run the **no** form of this command to disable this feature.

Run the **default** form of this command to restore the default configuration.

All the link state tracking groups are disabled by default.

# **Syntax**

```
link state track [ track-number | up-delay interval ]
no link state track [ track-number ]
default link state track [ track-number ]
```

# **Parameter Description**

track-number: ID of a link state tracking group. The value range is from 1 to 2, and the default value is 1.

**up-delay** *interval*: Configures the delay time for downlink recovery, in seconds. The value range is 0 to 300, and the default value is **0**.

#### **Command Modes**

Global configuration mode

#### **Default Level**

14

# **Usage Guidelines**

You must create a link state tracking group first and then add a port to the tracking group.

If no parameter is specified, the default link state tracking group 1 is enabled.

# **Examples**

The following example enables link state tracking group 1.

```
Hostname> enable
Hostname# configure terminal
Hostname(config)# link state track 1
```

The following example enables link state tracking group 1, and configures the downlink to recover with a delay of 30s after the uplink recovers.

```
Hostname> enable
Hostname# configure terminal
Hostname(config)# link state track 1 up-delay 30
```

#### **Notifications**

N/A

#### **Common Errors**

N/A

# **Platform Description**

N/A

# **Related Commands**

N/A

# 1.12 link state group

# **Function**

Run the link state group command to add a port to a specified link state tracking group.

Run the **no** form of this command to remove this configuration.

Run the **default** form of this command to restore the default configuration.

No port is added to a link state tracking group by default.

# **Syntax**

```
link state group [ track-number ] { upstream | downstream }
no link state group
default link state group
```

#### **Parameter Description**

*track-number*: ID of a link state tracking group. The value range is from 1 to 2, and the default value is **1**. If this parameter is not specified, the link state tracking group ID is 1.

upstream: Configures an upstream port in the link state tracking group.

downstream: Configures a downstream port in the link state tracking group.

#### **Command Modes**

Interface configuration mode

#### **Default Level**

14

#### **Usage Guidelines**

You must enable a link state tracking group and add a port to the tracking group before this command takes effect.

#### **Examples**

The following example enables link state tracking group 1, adds port GigabitEthernet 0/1 as an upstream port of link state tracking group 1 and port GigabitEthernet 0/2 as a downstream port of link state tracking group 1.

```
Hostname> enable
Hostname# configure terminal
Hostname(config)# link state track 1
Hostname(config)# interface gigabitethernet 0/1
Hostname(config-if-GigabitEthernet 0/1)# link state group 1 upstream
Hostname(config-if-GigabitEthernet 0/1)# interface gigabitethernet 0/2
Hostname(config-if-GigabitEthernet 0/2)# link state group 1 downstream
```

#### **Notifications**

If a port has been configured as a port of a link state tracking group, the following notification will be displayed:

```
Have configured a link state group for this interface GigabitEthernet 0/1.

If the number of upstream ports in a link state tracking group reaches the maximum value, the following notification will be displayed:
```

```
Can not configure more than 8 uplink member for 1st group.
```

# **Common Errors**

N/A

#### **Platform Description**

N/A

# **Related Commands**

link state track

# 1.13 show interfaces switchport backup

#### **Function**

Run the **show interfaces switchport backup** command to display the status information of a port with REUP dual-link backup enabled.

# **Syntax**

show interfaces [ interface-type interface-number ] switchport backup [ detail ]

# **Parameter Description**

*interface-type interface-number*: Port type and number. After this parameter is specified, information about the REUP dual-link backup port of a specified port type and number is displayed.

**detail**: Displays the details of a port with REUP dual-link backup enabled. If this parameter is not specified, the brief information of a port with REUP dual-link backup enabled is displayed.

#### **Command Modes**

All modes except the user EXEC mode

#### **Default Level**

14

# **Usage Guidelines**

N/A

#### **Examples**

The following example displays the brief information of all the ports with REUP dual-link backup enabled.

| Hostname> enable                            |                  |                         |
|---------------------------------------------|------------------|-------------------------|
| Hostname# show interfaces switchport backup |                  |                         |
| Switch Backup Interface                     | Pairs:           |                         |
| Active Interface                            | Backup Interface | State                   |
| Gi0/1                                       | Gi0/2            | Active Down/Backup Down |
| Gi0/3                                       | Gi0/4            | Active Down/Backup Down |
| Gi0/5                                       | Ag1              | Active Down/Backup Down |

The following example displays the details of all the ports with REUP dual-link backup enabled.

| Hostname> enable                                   |                  |                         |
|----------------------------------------------------|------------------|-------------------------|
| Hostname# show interfaces switchport backup detail |                  |                         |
| Switch Backup Interface                            | Paira.           |                         |
| Switch Backup interface                            | rails.           |                         |
| Active Interface                                   | Backup Interface | State                   |
|                                                    |                  |                         |
| Gi0/1                                              | Gi0/2            | Active Down/Backup Down |
| Gi0/3                                              | Gi0/4            | Active Down/Backup Down |
| Gi0/5                                              | Ag1              | Active Down/Backup Down |

Interface Pair : Gi0/1, Gi0/2
Preemption Mode : off
Preemption Delay : 35 seconds
Bandwidth : Gi0/1(1000 Mbits), Gi0/2(1000 Mbits)

Interface Pair : Gi0/3, Gi0/4
Preemption Mode : forced
Preemption Delay : 120 seconds
Bandwidth : Gi0/3(1000 Mbits), Gi0/4(1000 Mbits)

Interface Pair : Gi0/5, Ag1
Preemption Mode : bandwidth
Preemption Delay : 180 seconds
Bandwidth : Gi0/5(1000 Mbits), Ag1(10000 Mbits)

The following example displays the details of port GigabitEthernet 0/1 with REUP dual-link backup enabled.

Table 1-1Output Fields of the show interfaces switchport backup Command

| Field            | Description                                                                                                    |
|------------------|----------------------------------------------------------------------------------------------------|
| Active Interface | Active port                                                                                                    |
| Backup Interface | Backup port                                                                                                    |
| State            | Member port state (Active indicates an active port and Backup indicates a backup port):  Up: Indicates the forwarding state. Standby: Indicates the blocked state. Down: Indicates that the port link is down. Error: Indicates unknown state. |
| Interface Pair   | Member port list                                                                                                    |
| Preemption Mode  | Link preemption mode:  • Forced: Indicates forced mode, in which the active port is preferred for data                                                                                                    |

| Field            | Description                                                                                                    |
|------------------|----------------------------------------------------------------------------------------------------|
|                  | transmission.  • Bandwidth: Indicates bandwidth mode, in which the port with a greater bandwidth is preferred for data transmission.  • Off: Indicates that the preemption mode is off, namely, no preemption is performed. |
| Preemption Delay | Link preemption delay, indicating the delay time for link switching after the faulty link recovers                                                                                                    |
| Bandwidth        | Bandwidth of the member port                                                                                                    |

# **Notifications**

N/A

# **Platform Description**

N/A

#### **Related Commands**

N/A

# 1.14 show mac-address-table update group

# **Function**

Run the **show mac-address-table update group** command to display the information about a MAC address update group.

# **Syntax**

show mac-address-table update group [ detail ]

# **Parameter Description**

detail: Displays the details of a MAC address update group.

# **Command Modes**

All modes except the user EXEC mode

#### **Default Level**

14

# **Usage Guidelines**

N/A

# **Examples**

The following example displays the brief information of a MAC address update group.

Hostname>

Hostname# show mac-address-table update group

Mac-address-table Update Group:1

Member:Gi0/1, Gi0/2

The following example displays the details of a MAC address update group.

Hostname>

Hostname# show mac-address-table update group detail

Mac-address-table Update Group:1

Received mac-address-table update message count:0

Group member Receive Count Last Receive Switch-ID Receive Time

Gi0/1 0 0000.0000.0000 Gi0/2 0 0000.0000.0000

# Table 1-1Output Fields of the show mac-address-table update group Command

| Field                                           | Description                                                                                                  |
|-------------------------------------------------|----------------------------------------------------------------------------------------------------|
| Mac-address-table Update Group                  | ID of a MAC address update group                                                                             |
| Received mac-address-table update message count | Number of the MAC address update private multicast messages received by the MAC address update group         |
| Group member                                    | Member port                                                                                                  |
| Receive Count                                   | Number of the MAC address update private multicast messages received by the member port                      |
| Last Receive Switch-ID                          | Device MAC address in the MAC address update private multicast message received by the member port last time |
| Receive Time                                    | Time when the member port receives a MAC address update private multicast message last time                  |

# **Notifications**

N/A

# **Platform Description**

N/A

#### **Related Commands**

N/A

# 1.15 show mac-address-table move update

#### **Function**

Run the **show mac-address-table move update** command to display the statistics on the MAC address update private multicast messages sent by a port with REUP dual-link backup enabled.

# **Syntax**

show mac-address-table move update

#### **Parameter Description**

N/A

#### **Command Modes**

All modes except the user EXEC mode

#### **Default Level**

14

# **Usage Guidelines**

N/A

# **Examples**

The following example displays the statistics on the MAC address update private multicast messages sent by a port with REUP dual-link backup enabled.

```
Hostname> enable
Hostname# show mac-address-table move update
Mac address table move update status:
Transit:enable
Receive: enable
Max-update-rate:150
Receive vlan:1-4094
Pair: Gi0/1,Gi0/2
                 Status Transit Count Transit VLAN Last Transit Time
_____
Gi0/1
                 Down
                            0
Gi0/2
                  Down
Pair: Ag1, Ag2
Members
                           Transit Count Transit VLAN Last Transit Time
                  Status
______
Ag1
                  Down
                            0
Ag2
                   Down
                            0
Pair: Gi0/3, Ag3
Members
                  Status Transit Count Transit VLAN Last Transit Time
```

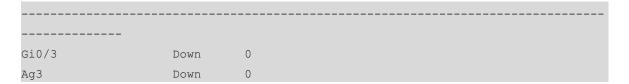

Table 1-1Output Fields of the show mac-address-table move update Command

| Field             | Description                                                                 |
|-------------------|-----------------------------------------------------------------------------|
| Transit           | Whether the function of sending MAC address update private multicast        |
|                   | messages globally is enabled:                                               |
|                   | enable: Indicates that the function is enabled.                             |
|                   | disable: Indicates that the function is disabled.                           |
|                   | Whether the function of receiving MAC address update private multicast      |
| Receive           | messages globally is enabled:                                               |
|                   | enable: Indicates that the function is enabled.                             |
|                   | disable: Indicates that the function is disabled.                           |
| Max-update-rate   | Maximum rate for sending MAC address update broadcast packets, in packets   |
| max apacto rate   | per second                                                                  |
| Receive vlan      | VLAN ID range for receiving MAC address update private multicast messages   |
| Pair              | REUP port pair                                                              |
| Members           | Members of the REUP port pair                                               |
|                   | Status of a member port:                                                    |
|                   | Up: Indicates the forwarding state.                                         |
| Status            | Standby: Indicates the blocked state.                                       |
|                   | Down: Indicates that the port link is down.                                 |
|                   | Error: Indicates unknown state.                                             |
| Transit Count     | Number of the MAC address update private multicast messages sent by the     |
|                   | member port.                                                                |
| Transit VLAN      | VLAN range, in which MAC address update private multicast messages are sent |
|                   | by the member port                                                          |
| Last Transit Time | Time when the member port sends a MAC address update private multicast      |
| Last Hansit Hime  | message last time                                                           |
|                   |                                                                             |

# **Notifications**

N/A

# **Platform Description**

N/A

#### **Related Commands**

N/A

# 1.16 show link state group

#### **Function**

Run the show link state group command to display information about a link state tracking group.

# **Syntax**

show link state group

# **Parameter Description**

N/A

# **Command Modes**

All modes except the user EXEC mode

#### **Default Level**

14

#### **Usage Guidelines**

N/A

# **Examples**

The following example displays information about a link state tracking group.

```
Hostname > enable
Hostname # show link state group

Link State Group: 1 Status: Enabled, Down

Up-delay (default 0s): 0(s)

Upstream Interfaces: Gi0/1(Down), Gi0/2(Down)

Downstream Interfaces: Gi0/3(Down)

Link State Group: 2 Status: Disabled, Down

Up-delay (default 0s): 0(s)

Upstream Interfaces:

Downstream Interfaces:

(Up): Interface up (Down): Interface Down (Dis): Interface disabled
```

# Table 1-1Output Fields of the show link state group Command

| Field            | Description                              |
|------------------|------------------------------------------|
| Link State Group | ID of a link state tracking group        |
| Status           | Status of the link state tracking group: |

| Field                 | Description                                                                                                    |
|-----------------------|----------------------------------------------------------------------------------------------------|
|                       | <ul> <li>Enabled: Indicates that the link state tracking group is enabled.</li> <li>Disabled: Indicates that the link state tracking group is disabled.</li> <li>Working status of the link state tracking group:</li> <li>Up: Indicates that there is an upstream port with the link in the up</li> </ul> |
|                       | status in the tracking group.  • Down: Indicates that there is no upstream port with the link in the up status in the tracking group.                                                                                                    |
| Upstream Interfaces   | Status of the upstream member port:  • Up: Indicates that the port link is in the up status.  • Down: Indicates that the port link is in the down status.                                                                                                    |
| Downstream Interfaces | <ul> <li>Dis: Indicates that the port is in error-disabled status.</li> <li>Up: Indicates that the port link is in the up status.</li> <li>Down: Indicates that the port link is in the down status.</li> <li>ERROR: Indicates that the port status is abnormal.</li> </ul>                                |

# **Notifications**

N/A

# **Platform Description**

N/A

# **Related Commands**

N/A